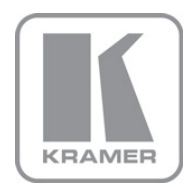

KRAMER ELECTRONICS LTD.

# USER MANUAL

MODEL:

### VA-8xl

8-Channel Balanced Stereo Audio Amplifier

# **VA-8xl Quick Start Guide**

This page guides you through a basic installation and first-time use of your VA-8xl. For more detailed information, see the VA-8xl User Manual. You can download the latest manual at http://www.kramerelectronics.com.

# Step 1: Check what's in the box

- VA-8xl 8-Channel Balanced
	- Stereo Audio Amplifier
	- 1 Power cord
	-
- 1 Quick Start sheet 1 User Manual
	- Windows®-based Kramer

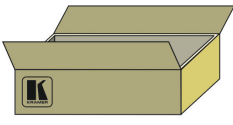

- 4 Rubber feet
- control software

Save the original box and packaging in case your VA-8xI needs to be returned to the factory for service.

# Step 2: Install the VA-8xl

Mount the machine in a rack or attach the rubber feet and place on a table.

# Step 3: Connect the inputs and outputs

Always switch off the power on each device before connecting it to your VA-8xI.

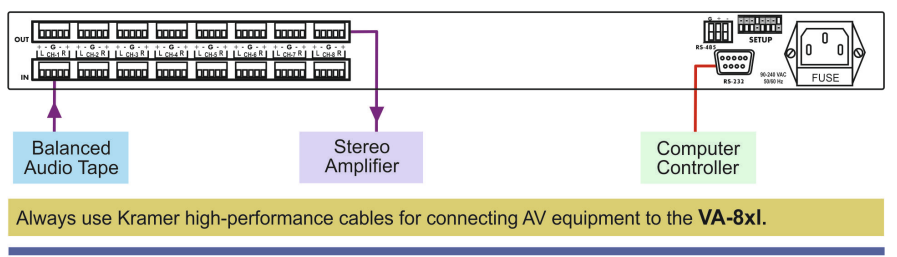

# **Step 4: Connect the power**

Connect the power cord to the VA-8xI and plug it into the mains electricity.

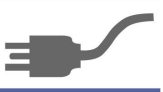

# **Step 5: Operate the VA-8xl**

Select the channel, choose RIGHT or LEFT and adjust the volume level UP or DOWN.

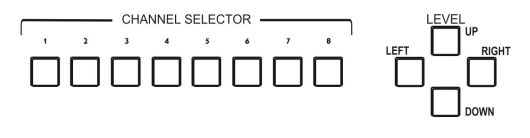

### **Contents**

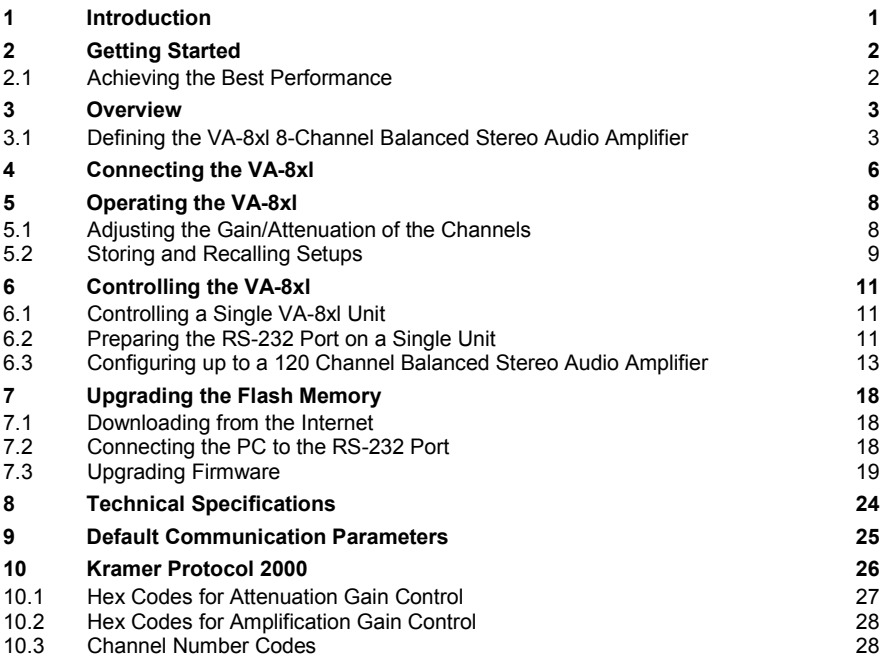

## Figures

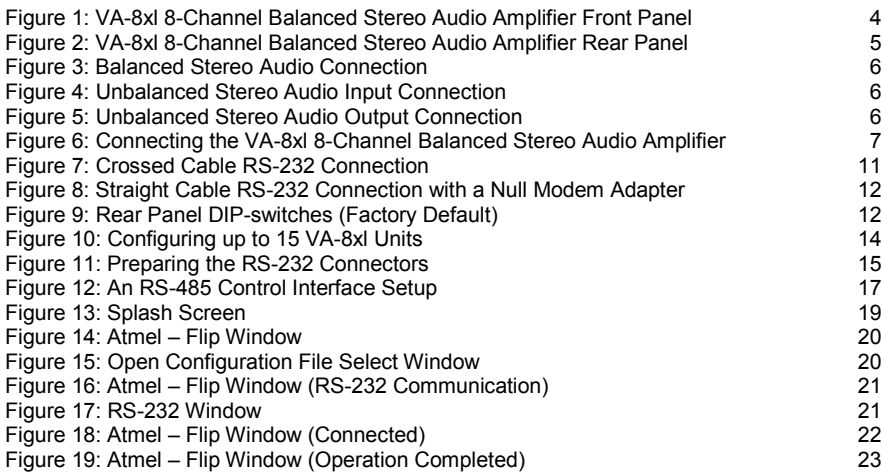

# <span id="page-3-0"></span>**1 Introduction**

Welcome to Kramer Electronics! Since 1981, Kramer Electronics has been providing a world of unique, creative, and affordable solutions to the vast range of problems that confront the video, audio, presentation, and broadcasting professional on a daily basis. In recent years, we have redesigned and upgraded most of our line, making the best even better!

Our 1,000-plus different models now appear in 11 groups that are clearly defined by function: GROUP 1: Distribution Amplifiers; GROUP 2: Switchers and Matrix Switchers; GROUP 3: Control Systems; GROUP 4: Format/Standards Converters; GROUP 5: Range Extenders and Repeaters; GROUP 6: Specialty AV Products; GROUP 7: Scan Converters and Scalers; GROUP 8: Cables and Connectors; GROUP 9: Room Connectivity; GROUP 10: Accessories and Rack Adapters and GROUP 11: Sierra Products.

Congratulations on purchasing your Kramer **VA-8xl** *8-Channel Balanced Stereo Audio Amplifier*, which is ideal for the following typical applications:

- Large presentation audio level control
- Audio broadcast and editing studios
- PA remote audio level control

# <span id="page-4-0"></span>**2 Getting Started**

We recommend that you:

- Unpack the equipment carefully and save the original box and packaging materials for possible future shipment
- Review the contents of this user manual Use Kramer high performance high resolution cables Use only the power cord that is supplied with this machine

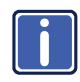

Go t[o](www.kramerelectronics.com) [http://www.kramerelectronics.com](https://ssl.kramerel.com/owa/,DanaInfo=mail.kramerel.com,SSL+redir.aspx?C=1685b5e6fbab412d8e74fda85f5618e2&URL=http%3a%2f%2fwww.kramerelectronics.com%2f) to check for up-to-date user manuals, application programs, and to check if firmware upgrades are available (where appropriate).

## <span id="page-4-1"></span>**2.1 Achieving the Best Performance**

To achieve the best performance:

- Use only good quality connection cables to avoid interference, deterioration in signal quality due to poor matching, and elevated noise levels (often associated with low quality cables)
- Avoid interference from neighboring electrical appliances that may adversely influence signal quality
- Position your Kramer **VA-8xl** away from moisture, excessive sunlight and dust

## <span id="page-5-0"></span>**3 Overview**

The **VA-8xl** *8-Channel Balanced Stereo Audio Amplifier* is a high−performance 8-channel, balanced stereo input volume controller for balanced audio signals on terminal block connectors. The volume of each L and R stereo channel can be adjusted independently of the other stereo channel.

In particular, the **VA-8xl** features:

- A digitally controlled volume control function, with gain from -95dB (attenuation) up to +31dB (amplification) - in increments of 0.5dB
- Clean, noise-free transition during gain setting changes
- Transparent performance even in the most critical broadcast applications
- 8 independent channels
- Control of the amplifier gain of the left and right channels together or separately—via the front panel buttons, or remotely via RS-232 or RS-485
- Daisy-chaining of up to 15 machines in a single system using RS-485 or RS-232, allowing control of up to 120 stereo audio channels!
- Storing and recalling up to 15 configuration setups via the nonvolatile memory, using the front panel buttons, or remotely via RS-232 or RS-485
- A LED display on the front panel, showing the gain of the selected channel (that is, its left and right decibel status)
- Easy-to-connect detachable terminal block connectors
- A rugged, professional 1U rack mountable enclosure and ship with Windows®-based software

### <span id="page-5-1"></span>**3.1 Defining the VA-8xl 8-Channel Balanced Stereo Audio Amplifier**

This section defines the **VA-8xl**.

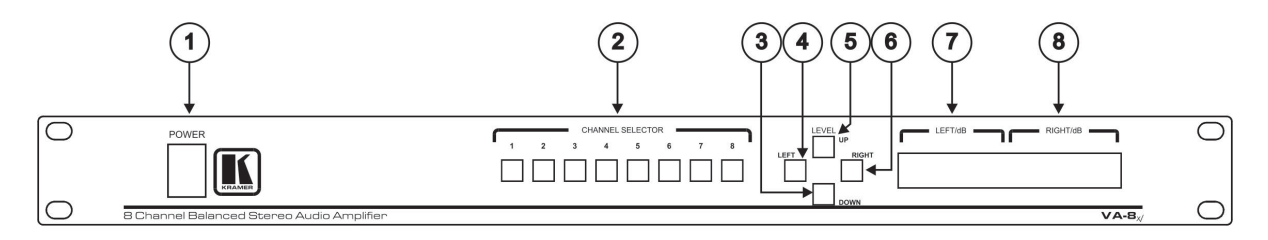

Figure 1: VA-8xl 8-Channel Balanced Stereo Audio Amplifier Front Panel

<span id="page-6-0"></span>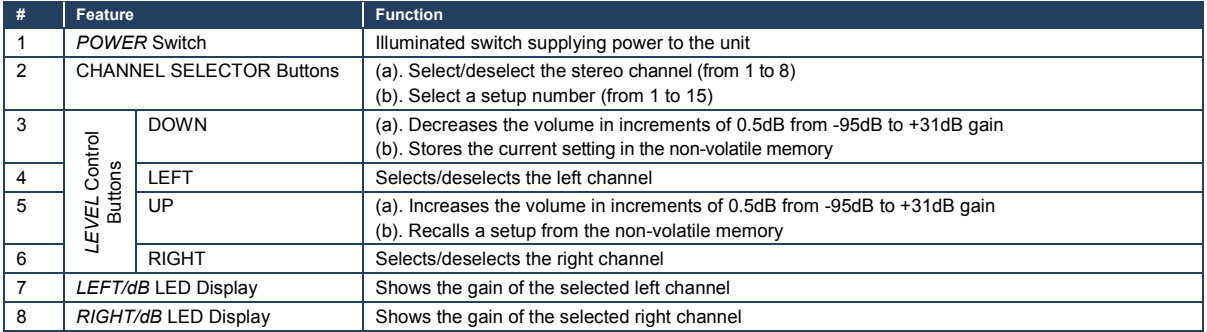

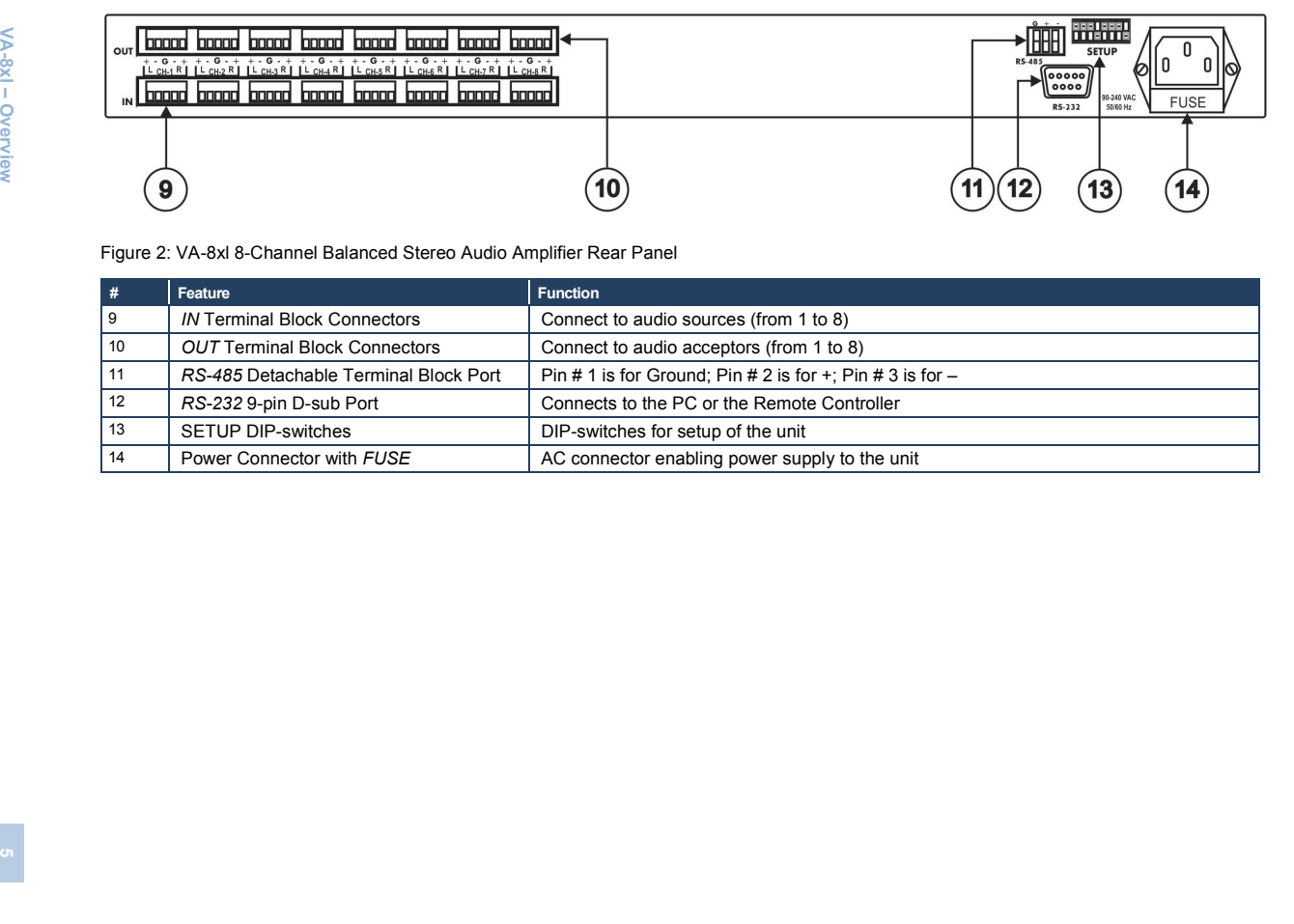

Figure 2: VA-8xl 8-Channel Balanced Stereo Audio Amplifier Rear Panel

<span id="page-7-0"></span>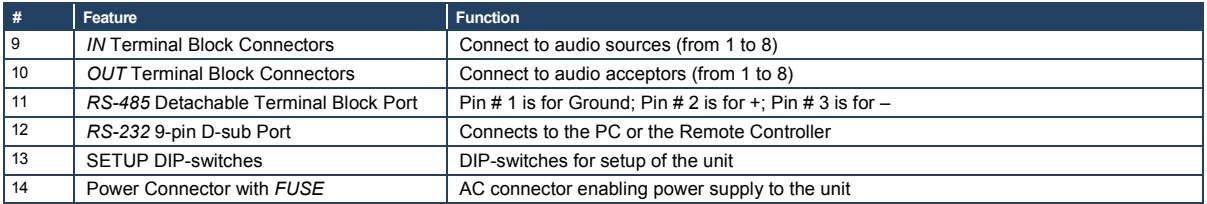

# <span id="page-8-0"></span>**4 Connecting the VA-8xl**

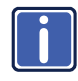

Always switch off the power to each device before connecting it to your **VA-8xl**. After connecting your **VA-8xl**, connect its power and then switch on the power to each device.

To connect the **VA-8xl** as illustrated in the example in [Figure 6:](#page-9-0)

- 1. Using the appropriate wiring shown in the figures below, connect up to 8 balanced stereo audio sources (for example, a tape deck) to INPUT CHANNEL 1 – 8 via terminal block connectors: You do not have to connect all channels.
- 2. Using the appropriate wiring shown in the figures below, connect up to 8 balanced stereo audio acceptors (for example, a stereo amplifier) to OUTPUT CHANNEL 1 – 8 via terminal block connectors: You do not have to connect all channels.
- 3. If required, connect a PC via RS-232, (see Pag[e 8\)](#page-10-0).

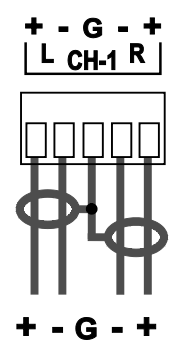

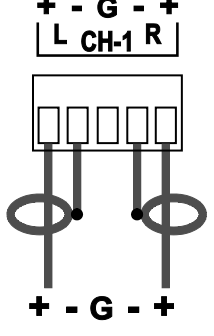

<span id="page-8-2"></span><span id="page-8-1"></span>Figure 3: Balanced Stereo Audio Connection

<span id="page-8-3"></span>Figure 4: Unbalanced Stereo Audio Input **Connection** 

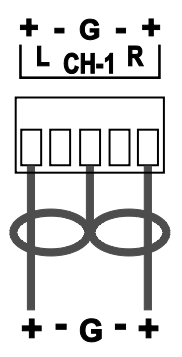

Figure 5: Unbalanced Stereo Audio Output Connection

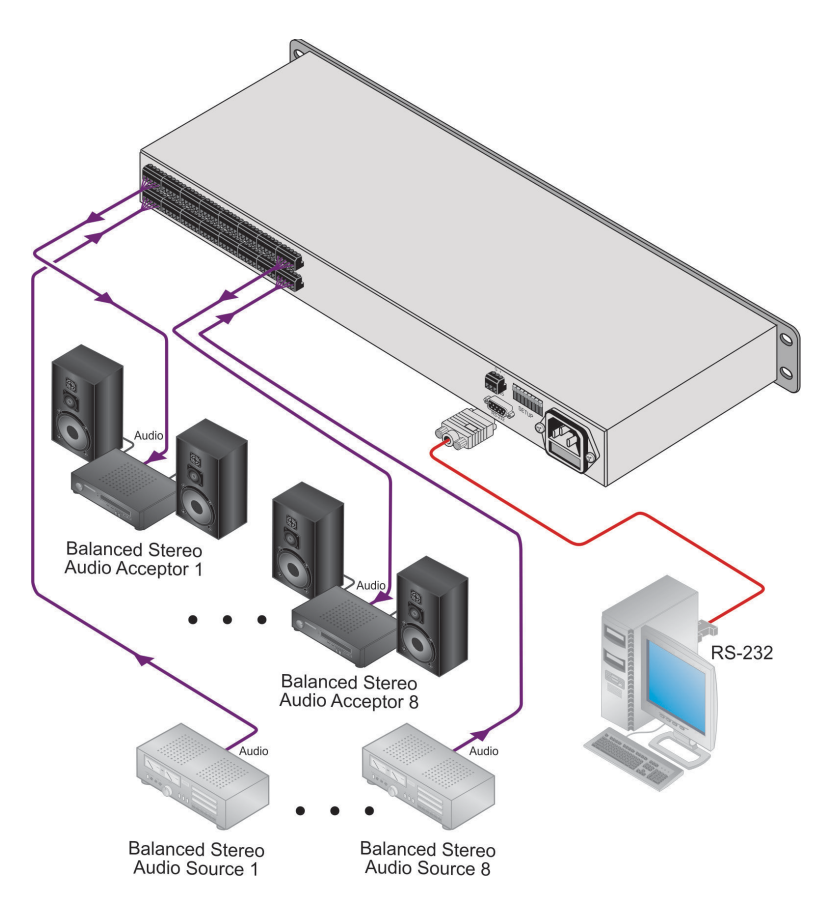

<span id="page-9-0"></span>Figure 6: Connecting the VA-8xl 8-Channel Balanced Stereo Audio Amplifier

# <span id="page-10-0"></span>**5 Operating the VA-8xl**

When switching on the **VA-8xl** (after a previous session), the **VA-8xl** briefly scans each channel (stored in the non-volatile memory), showing the settings in the LED displays. After that, the **VA-8xl** goes to channel 1, and shows its gain/attenuation level in dB.

During regular work, the **VA-8xl** shows the status of the last channel you observed and/or changed.

### **To observe the status of a channel:**

• Press a CHANNEL SELECTOR button. That CHANNEL SELECTOR button illuminates for about 20 seconds and the decibel values of the selected channel appear in the dimmed LED displays When the LEDs are dimmed, you cannot change the gain or attenuation - the values are for observation only

You can control the amplifier gain of the left and right channels via the front panel buttons, or remotely via RS-232 or RS-485. You can increase or decrease the gain in increments of 0.5dB from -95dB up to +31dB.

You can control the amplifier gain of the left and/or right channels separately or together (see Sectio[n 5.1\)](#page-10-1).

## <span id="page-10-1"></span>**5.1 Adjusting the Gain/Attenuation of the Channels**

### **To adjust the amplifier gain or the attenuation:**

1. Press the appropriate CHANNEL SELECTOR button.

That CHANNEL SELECTOR button illuminates and the decibel values of the selected channel appear in the dimmed LED displays (stored in the

non-volatile memory).

(When the LEDs are dimmed, you cannot change the gain or attenuation - the values are for observation only).

2. Press the LEFT LEVEL and/or the RIGHT LEVEL button.

The decibel values of the selected channel appear in the bright LEFT and/or RIGHT LED display.

- 3. Press the UP or DOWN button **once** to increase or decrease, as appropriate, in increments of 0.5dB. Press and **hold** the UP or DOWN button, to increase or decrease the decibel level by a significant amount.
- 4. Press the LEFT LEVEL or the RIGHT LEVEL button to set the level. The bright LEFT and/or RIGHT LED display becomes dim again, preventing unintentionally altering the settings.

## <span id="page-11-0"></span>**5.2 Storing and Recalling Setups**

You can store/recall up to 15 settings in the non-volatile memory, via the front panel buttons, or remotely via RS-232 or RS-485.

A setting refers to the gain/attenuation level of the selected channel that appears in the dimmed LED displays, and each setting includes all 8 channels.

### **To store a setting, via the front panel buttons:**

- 1. When the LED displays are dimmed, press the DOWN button. The abbreviation "StO" (store) appears in the LEFT LED display.
- 2. Choose a setup number (between 1 to 8), by pressing the appropriate CHANNEL SELECTOR button. The abbreviation "StO" (store) appears in the LEFT LED display and the setup number appears in the RIGHT LED display.
- 3. Press the same CHANNEL SELECTOR button again. The memory stores the chosen setup number. As confirmation, for a few seconds, "YES" appears in the LEFT LED display and the setup number appears in the RIGHT LED display.

Note:

- Saving a setup to an previously allocated setup number, overwrites the previous setup
- To cancel, press the LEFT or RIGHT button

To recall a setting, via the front panel buttons, do the following:

- 1. When the LED displays are dimmed, press the UP button. The abbreviation "rCL" (recall) appears in the LEFT LED display.
- 2. Press the appropriate CHANNEL SELECTOR button. The abbreviation "rCL" (recall) appears in the LEFT LED display and the number of that CHANNEL SELECTOR button appears in the RIGHT LED display.
- 3. Press the same CHANNEL SELECTOR button again. The memory recalls the setup. As confirmation, for a few seconds, "YES" appears in the LEFT LED display and the setup number appears in the RIGHT LED display. If no setting is stored in the non-volatile memory with that setup #, "NO"

appears in the LEFT LED display and the setup number appears in the RIGHT LED display.

Note:

 Recalling a setup implements the amplifier gain or the attenuation immediately

# <span id="page-13-0"></span>**6 Controlling the VA-8xl**

You can control a single **VA-8xl** unit (see Section [6.1\)](#page-13-1) or configure up to a 120 channel balanced stereo audio amplifier, using 15 units via RS-485 or RS-232 (see Section [6.3\)](#page-15-0).

## <span id="page-13-1"></span>**6.1 Controlling a Single VA-8xl Unit**

To connect and control a single **VA-8xl** unit, connect the following to the rear panel:

- PC or other controller, see Section [6.2:](#page-13-2) "Preparing the RS-232 Port on a Single Unit"
- Set the DIP-switches, see Section [6.2.1](#page-14-2)
- Power cord

## <span id="page-13-2"></span>**6.2 Preparing the RS-232 Port on a Single Unit**

You can connect to the unit via a crossed RS-232 connection, using for example, a PC. A crossed cable or null-modem is required as shown in method A and B respectively. If a shielded cable is used, connect the shield to pin 5.

**Method A** [\(Figure 7\)](#page-13-3)—Connect the RS-232 9-pin D-sub port on the unit via a crossed cable (only pin 2 to pin 3, pin 3 to pin 2, and pin 5 to pin 5 need be connected) to the RS-232 9-pin D-sub port on the PC. **Note:** There is no need to connect any other pins.

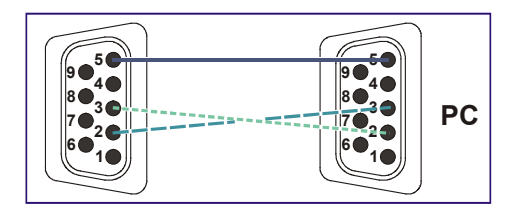

<span id="page-13-3"></span>Figure 7: Crossed Cable RS-232 Connection

Hardware flow control is not required for this unit. In the rare case where a controller requires hardware flow control, short pin 1 to 7 and 8, and pin 4 to 6 on the controller side.

**Method B** [\(Figure 8\)](#page-14-0)—Connect the RS-232 9-pin D-sub port on the unit via a straight (flat) cable to the null-modem adapter, and connect the null-modem adapter to the RS-232 9-pin D-sub port on the PC. The straight cable usually contains all nine wires for a full connection of the D-sub connector. Because the null-modem adapter (which already includes the flow control jumpering described in Method A above) only requires pins 2, 3 and 5 to be connected, you are free to decide whether to connect only these 3 pins or all 9 pins.

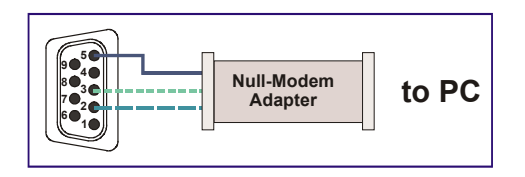

Figure 8: Straight Cable RS-232 Connection with a Null Modem Adapter

### <span id="page-14-2"></span><span id="page-14-0"></span>**6.2.1 DIP-Switch Settings**

Configure the **VA-8xl** by setting the DIP-switches as defined in [Figure 9:](#page-14-1)

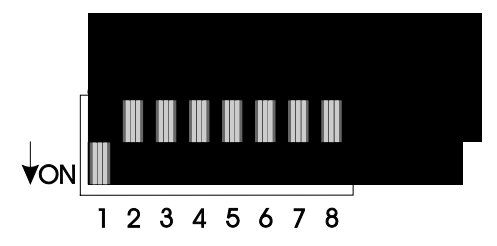

<span id="page-14-1"></span>Figure 9: Rear Panel DIP-switches (Factory Default)

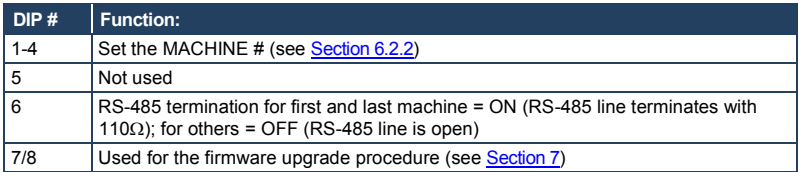

### <span id="page-14-3"></span>**6.2.2 Setting the MACHINE #**

To control a unit via RS-232 or RS-485, each unit has to be identified via its unique MACHINE #. Set the MACHINE # on a **VA-8xl** unit according to the following table. A valid MACHINE # is from 1 to 15.

For a single, stand alone machine, set as MACHINE # 1.

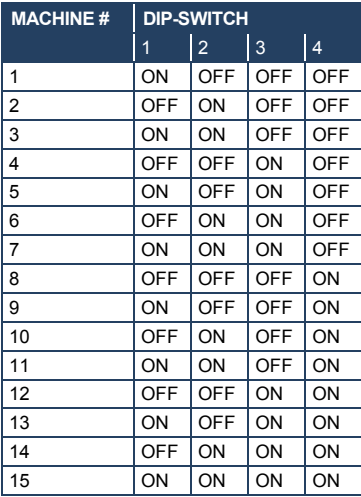

## <span id="page-15-0"></span>**6.3 Configuring up to a 120 Channel Balanced Stereo Audio Amplifier**

To connect up to 15 **VA-8xl** units, do the following:

- Connect the balanced/unbalanced audio sources/acceptors to the rear panel on each unit (see **Section [4\)](#page-8-0)**
- Connect a PC or other controller (see Sectio[n 6.3.1\)](#page-16-1)
- Set the DIP-switches on each unit (see Section [6.2.1\)](#page-14-2)
- Connect the power cord on each unit

[Figure 10](#page-16-0) illustrates how to configure up to 15 **VA-8xl** units.

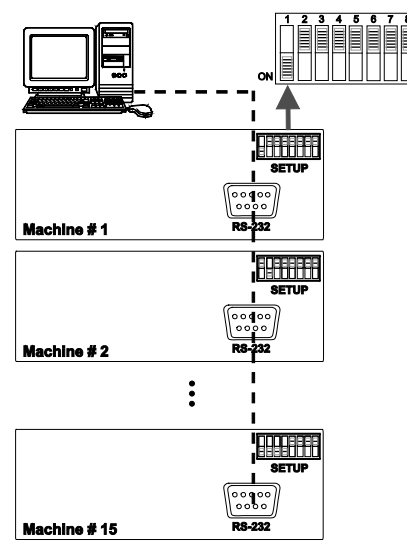

Figure 10: Configuring up to 15 VA-8xl Units

### <span id="page-16-1"></span><span id="page-16-0"></span>**6.3.1 Connecting a Control Interface on a Set of Units**

To connect the control interface on a set of units, do one of the following:

- Connect the RS-232 port on the first **VA-8xl** unit to a PC or other controller, and then connect the RS-232 port on each of the **VA-8xl** units, using the specially prepared RS-232 cable (see Section [6.3.2\)](#page-16-2) **or**
- Connect a PC or other controller to the "RS-232 in" 9-pin D-sub (F) port on a Kramer Tools **VP-43xl** *Interface Converter* and connect the RS-485 port on the **VP-43xl** to the RS-485 ports on each of the **VA-8xl** units (see Sectio[n 6.3.3\)](#page-18-0)

### <span id="page-16-2"></span>**6.3.2 Preparing the RS-232 Port on a Set of Units**

To connect a PC to a set of **VA-8xl** units do the following:

1. Prepare the RS-232 9-pin D-sub (F) connector (A), by connecting PIN 4 to PIN 6 and connecting PINS 8, 7, and 1 together.

- 2. Attach the RS-232 9-pin D-sub (F) connector (A) to another RS-232 9-pin D-sub (M) connector (B) by connecting PIN 5 to PIN 5, PIN 3 to PIN 2, and PIN 2 to PIN 3.
- 3. Connect the RS-232 9-pin D-sub (F) connector (A) to your PC's RS-232 9-pin D-sub (M) port.
- 4. Attach the RS-232 9-pin D-sub (M) connector (B) to another RS-232 9-pin D-sub (M) connector (C), by connecting PIN 5 to PIN 5, PIN 8 to PIN 3, PIN 9 to PIN 2.
- 5. Connect the RS-232 9-pin D-sub (M) connector (B) to the RS-232 9-pin D-sub (F) port on the first **VA-8xl** unit.
- 6. Attach the RS-232 9-pin D-sub (M) connector (C) to another RS-232 9-pin D-sub (M) connector, if required, by connecting PIN 5 to PIN 5, PIN 8 to PIN 3, PIN 9 to PIN 2.
- 7. Connect the RS-232 9-pin D-sub (M) connector (C) to the RS-232 9-pin D-sub (F) port on the next **VA-8xl** unit.

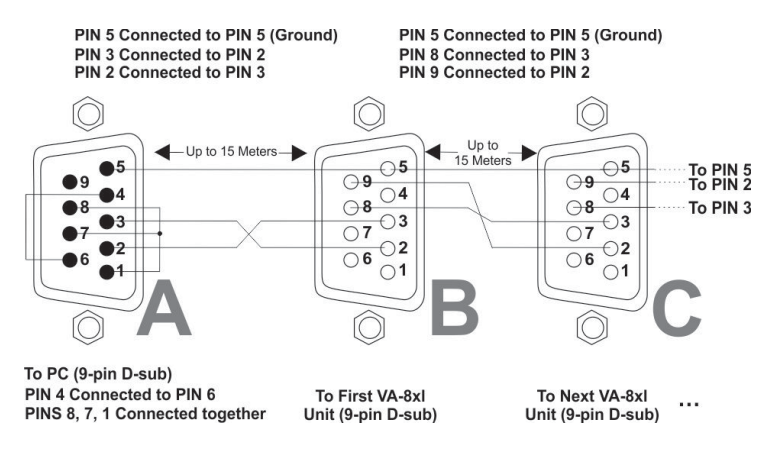

<span id="page-17-0"></span>Figure 11: Preparing the RS-232 Connectors

### <span id="page-18-0"></span>**6.3.3 Connecting the RS-485 Control Interface**

To connect an RS-485 connector on one **VA-8xl** unit to an RS-485 connector on another unit:

- 1. Connect the "+" PIN on the first VA-8xl unit to the "+" PIN on the second **VA-8xl** unit
- 2. Connect the "-" PIN on the first VA-8xl unit to the "-" PIN on the second **VA-8xl** unit
- 3. If shielded cable is used for an RS-485 connection, connect the shield to the Ground PIN.

[Figure 12](#page-19-0) illustrates the RS-485 line that connects:

- Between each **VA-8xl** unit
- To the PC via a Kramer Tools **VP-43xl** *Interface Converter* (connect the PC's 9-pin D-sub COM port to the "RS-232 in" 9-pin D-sub (F) port on the **VP-43xl**. Next, connect the RS-485 port on the **VP-43xl** to the RS-485 ports on the **VA-8xl** units)

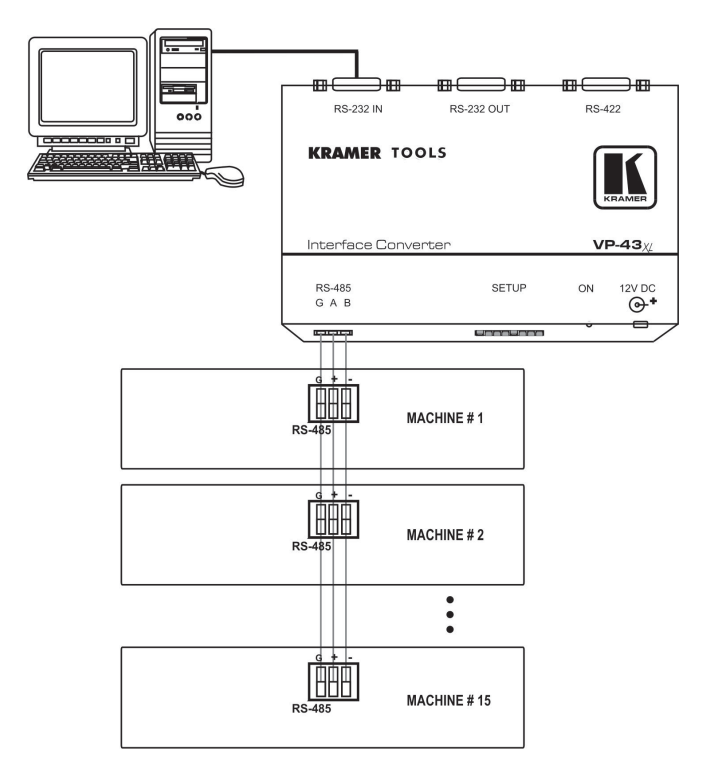

<span id="page-19-0"></span>Figure 12: An RS-485 Control Interface Setup

# <span id="page-20-0"></span>**7 Upgrading the Flash Memory**

The **VA-8xl** firmware is located in FLASH memory, which lets you upgrade to the latest Kramer firmware version in minutes! The process involves:

- Downloading from the Internet (see Sectio[n 7.1\)](#page-20-1)
- Connecting the PC to the RS-232 port (see Section [7.2\)](#page-20-2)
- Upgrading Firmware (see Sectio[n 7.3\)](#page-21-0)

### <span id="page-20-1"></span>**7.1 Downloading from the Internet**

You can download the up-to-date file from the Internet. To do so:

- 1. Go to our Web site at [http://www.kramerelectronics.com](http://www.kramerelectronics.com/) and download the file: "FLIP\_Va8xl.zip" from the Technical Support section.
- 2. Extract the file: "*FLIP* Va8xl.zip" to a folder (for example, C:\Program Files\Kramer Flash).

### <span id="page-20-2"></span>**7.2 Connecting the PC to the RS-232 Port**

Before installing the latest Kramer firmware version on a **VA-8xl** unit, do the following:

- 1. Connect the RS-232 9-pin D-sub rear panel port on the **VA-8xl** unit to the null modem adapter and connect the null modem adapter with a 9-wire flat cable to the RS-232 9-pin D-sub COM port on your PC (see Section [4\)](#page-8-0). It is recommended that you use COM port 2 (default). However, if your computer has only one COM port, open the file: "*Va8xl.cfg*" (located at C:\Program Files\Kramer Flash\Va8xl.cfg) in **Notepad**, and change "*set port COM2*" to "*set port COM1*".
- 2. Set the DIP-switches as follows:
	- Set DIP 8 ON
	- Set DIP 7 ON

3. Connect the power cord and turn the *POWER* switch on the **VA-8xl** *ON*. The LED displays may show erratic data, which should be ignored.

## <span id="page-21-0"></span>**7.3 Upgrading Firmware**

Follow these steps to upgrade the firmware:

1. Double click the desktop icon: "*Shortcut to FLIP.EXE*". The Splash screen appears as follows:

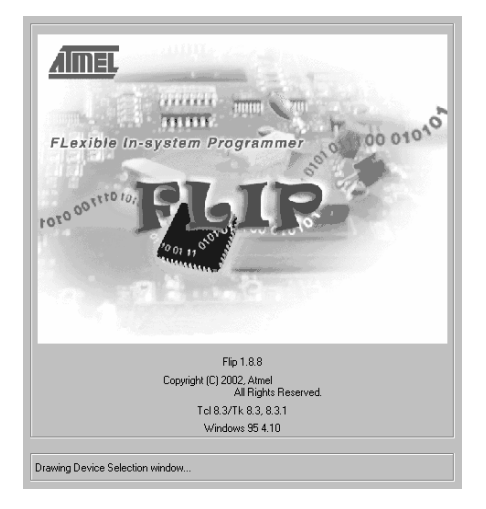

Figure 13: Splash Screen

<span id="page-21-1"></span>2. After a few seconds, the Splash screen is replaced by the "*Atmel – Flip*" window:

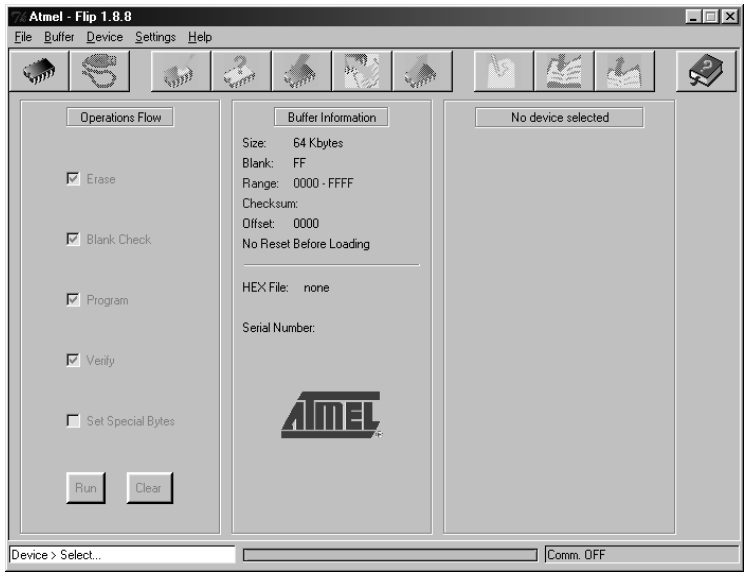

<span id="page-22-0"></span>Figure 14: Atmel – Flip Window

3. Press the keyboard shortcut key *F4* (or select the "*Read Configuration File*" command from the *File* menu, or press the keys: *Alt FR*).

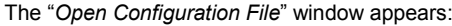

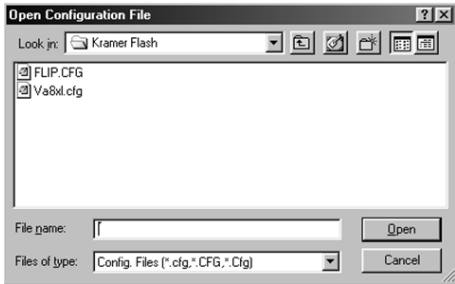

<span id="page-22-1"></span>Figure 15: Open Configuration File Select Window

4. Choose the file: "*Va8xl.cfg*" (by double-clicking it).

If COM 2 was not selected (see Section [7.2\)](#page-20-2), an RS-232 error message appears. In the "*Atmel – Flip*" window, the *Operations Flow* column is disabled, and crosses appear in the third column.

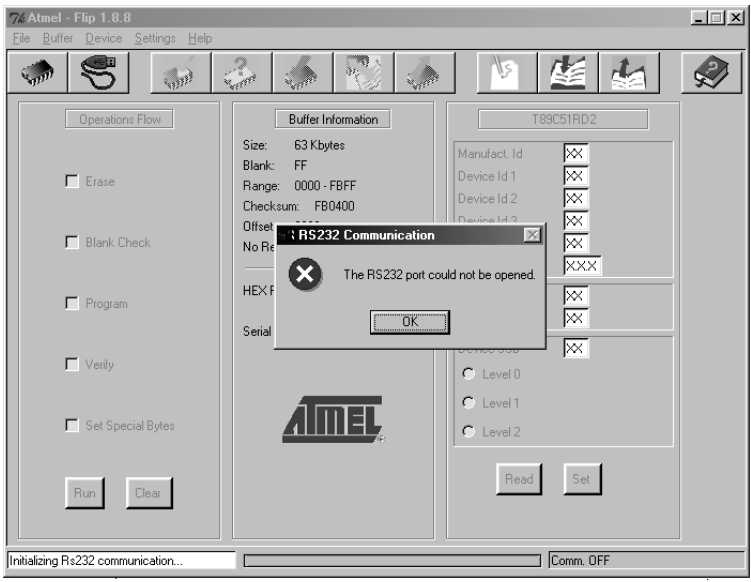

<span id="page-23-0"></span>Figure 16: Atmel – Flip Window (RS-232 Communication)

5. Click OK and press the keyboard shortcut key *F3* (or select the "*Communication / RS232*" command from the *Settings* menu, or press the keys: *Alt SCR*).

The "*RS232*" window appears. Change the COM port:

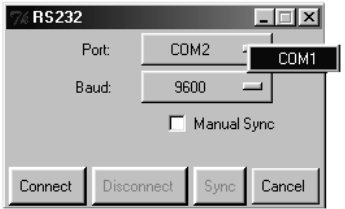

<span id="page-23-1"></span>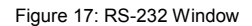

6. Click Connect.

In the "*Atmel – Flip*" window, in the *Operations Flow* column, the *Run* button is active, and the name of the chip appears as the name of the third column: *T89C51RD2*.

Verify that in the *Buffer Information* column, the "*HEX File: Va8xl.hex*" appears.

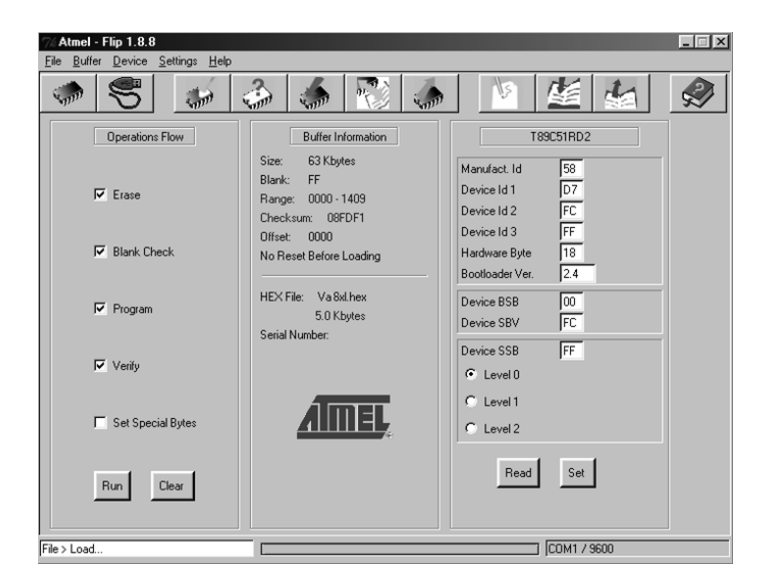

Figure 18: Atmel – Flip Window (Connected)

<span id="page-24-0"></span>7. Click *Run*.

After each stage in the operation is completed, the check-box for that stage becomes colored green (see also the blue progress indicator on the status bar).

When the operation is completed, all 4 check-boxes will be colored green and the status bar message: *Memory Verify Pass* appears: If an error message: "Not Finished" shows, click Run again.

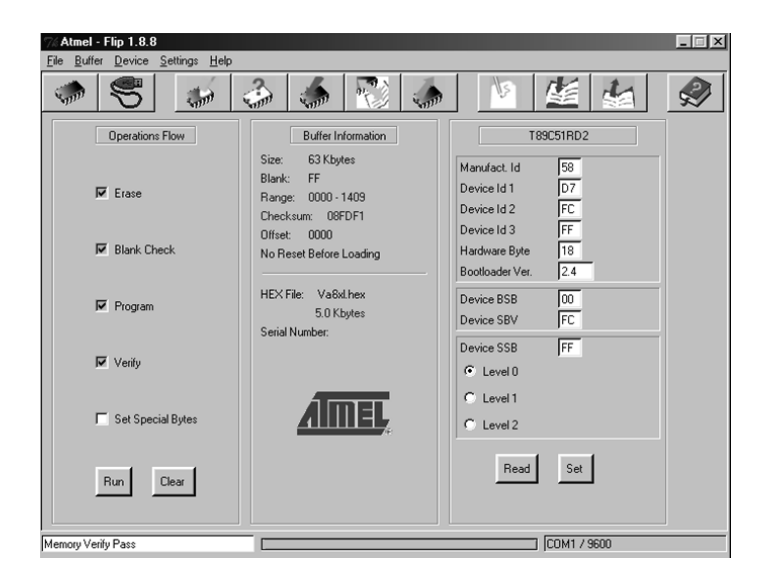

<span id="page-25-0"></span>Figure 19: Atmel – Flip Window (Operation Completed)

- 8. Close the "*Atmel – Flip*" window.
- 9. Turn the POWER switch on the VA-8xl OFF.
- 10. Disconnect the RS-232 9-pin D-sub rear panel port on the **VA-8xl** unit from the null modem adapter.
- 11. Set DIP 7 OFF.
- 12. Set DIP 8 OFF.
- 13. Turn the *POWER* switch on the **VA-8xl** *ON*. Upon initialization, the new **VA-8xl** software version shows in the RIGHT LED display.

# <span id="page-26-0"></span>**8 Technical Specifications**

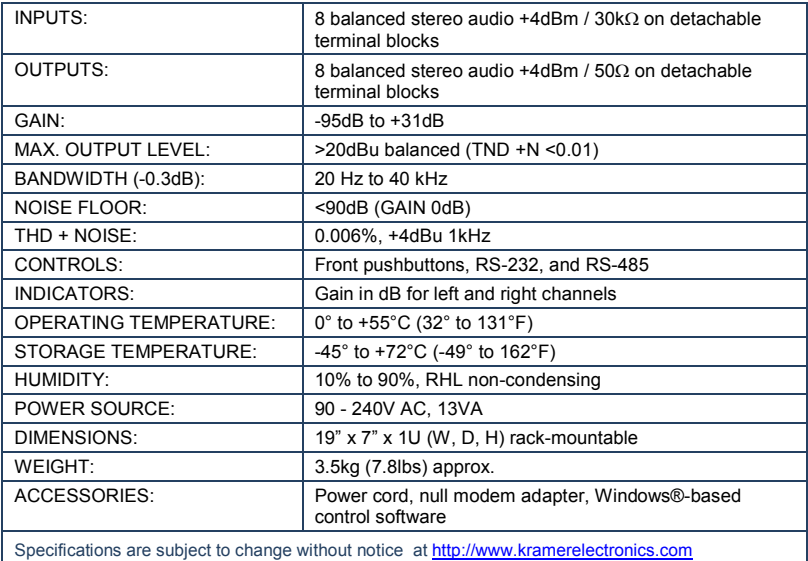

# <span id="page-27-0"></span>**9 Default Communication Parameters**

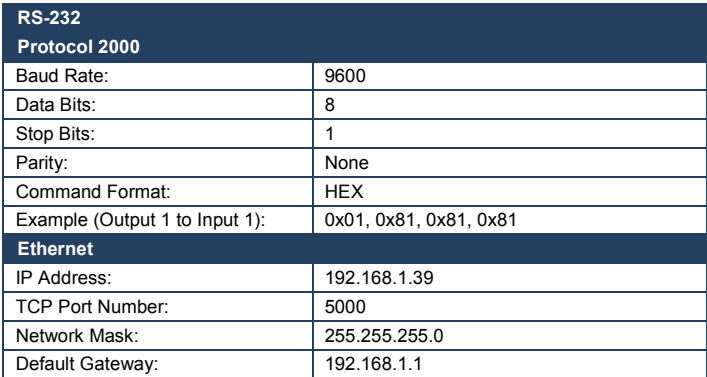

# <span id="page-28-0"></span>**10 Kramer Protocol 2000**

The **VA-8xl** is compatible with Kramer's Protocol 2000 (version 0.50). This RS-232 / RS-485 communication protocol uses four bytes of information as defined below:

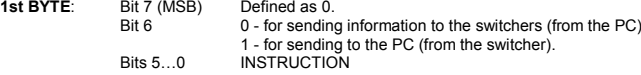

The function that the switcher is to perform is defined in the INSTRUCTION table below. Similarly, if a function is performed via the machine's front panel, then these bits are set according to the INSTRUCTION NO. that was performed.

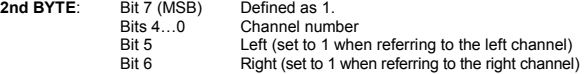

**Note**: To mute with regular attenuation use Bit 5 and 6 = 1 To mute immediately use Bit 5 and  $6 = 0$ , however there may be a pop or click on the output of the muted channel.

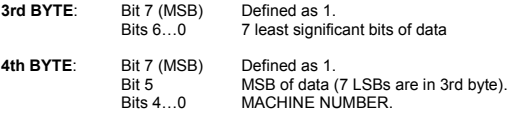

For RS-232, a null-modem connection between the machine and controller is used. For both RS-232/RS-485 interfaces the default data rate is 9600 baud, with no parity, 8 data bits and 1 stop bit.

All the values in the table are decimal, unless otherwise stated

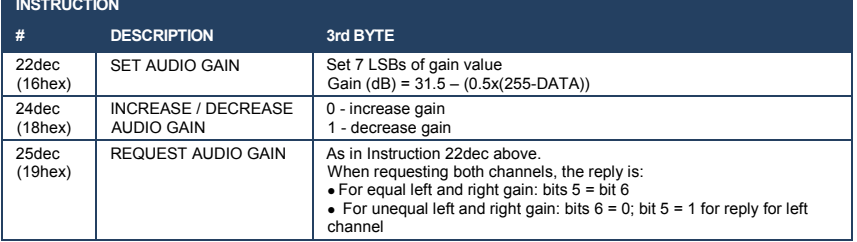

In addition to the above, instructions 15, 18, 19, 20, 61, 62 (decimal) of Kramer's Protocol 2000 are also fully implemented in the unit. For instructions 18 and 19, setups 01 to 15 (decimal) are valid. See the following examples:

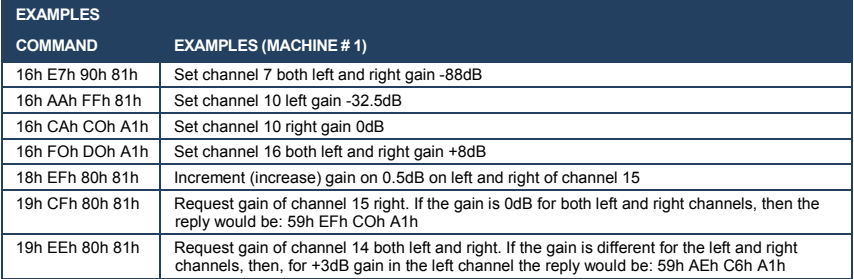

The following tables define the **VA-8xl** hex codes for attenuation gain control, amplification gain control and the channel number codes.

## <span id="page-29-0"></span>**10.1 Hex Codes for Attenuation Gain Control**

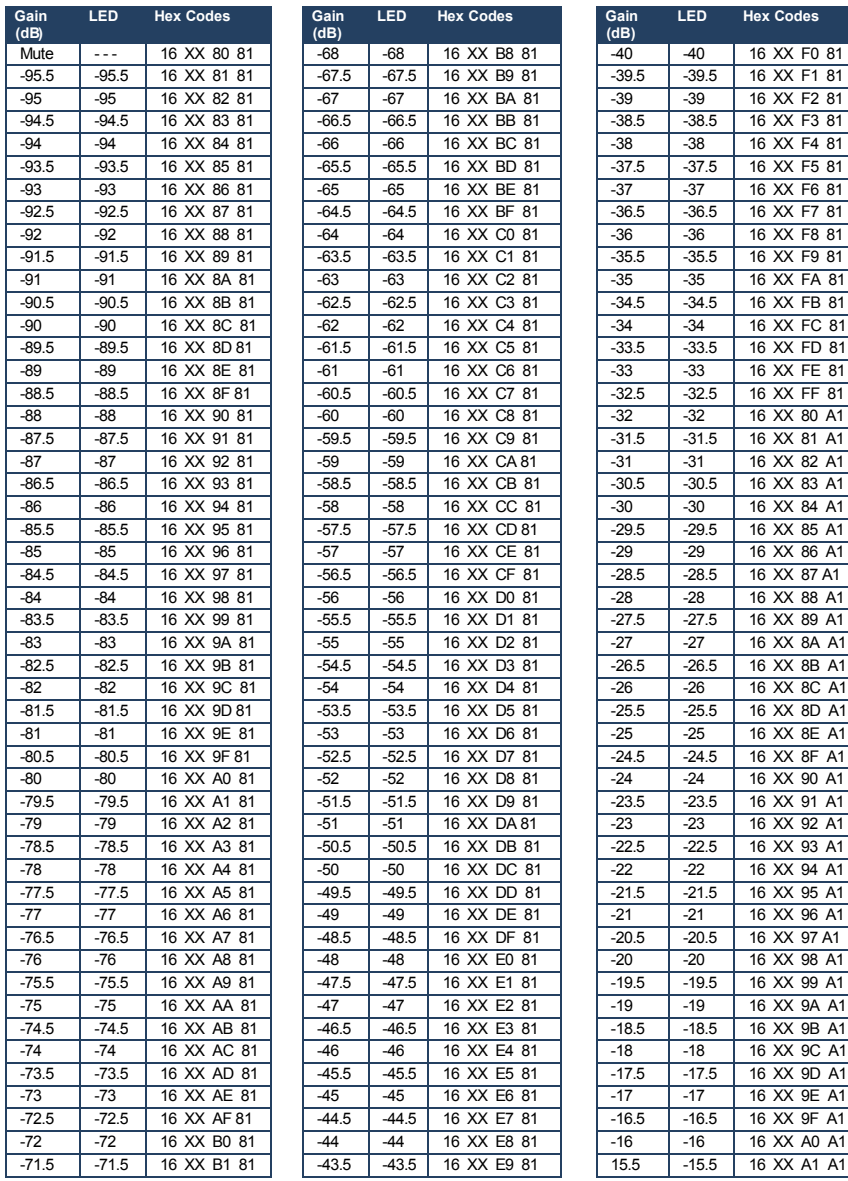

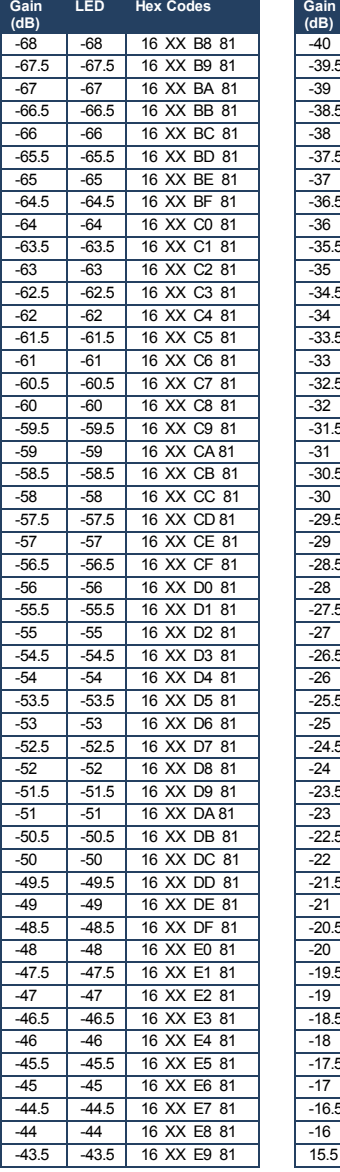

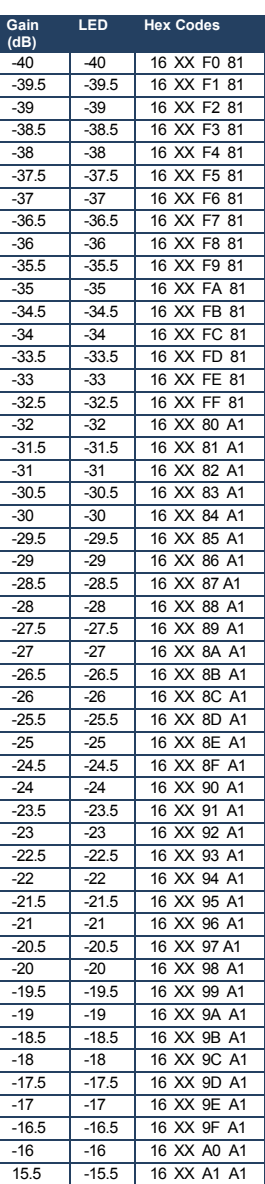

**VA-8xl - Kramer Protocol 2000 27**

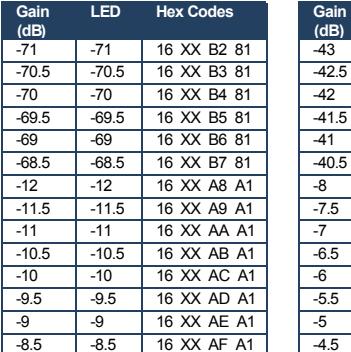

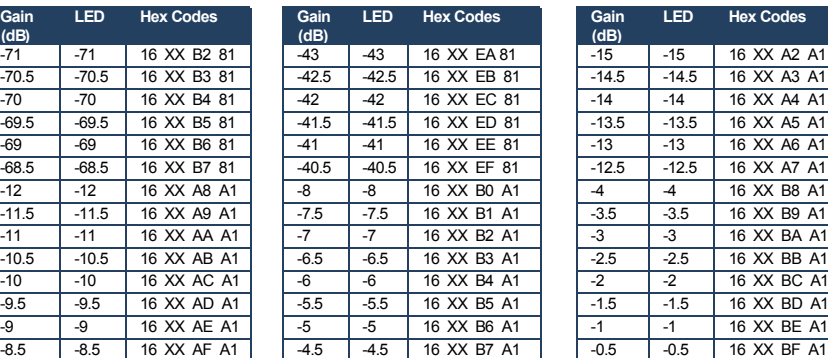

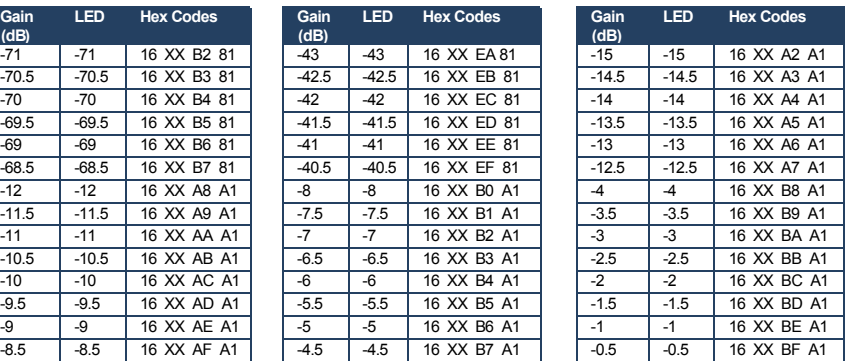

# <span id="page-30-0"></span>**10.2 Hex Codes for Amplification Gain Control**

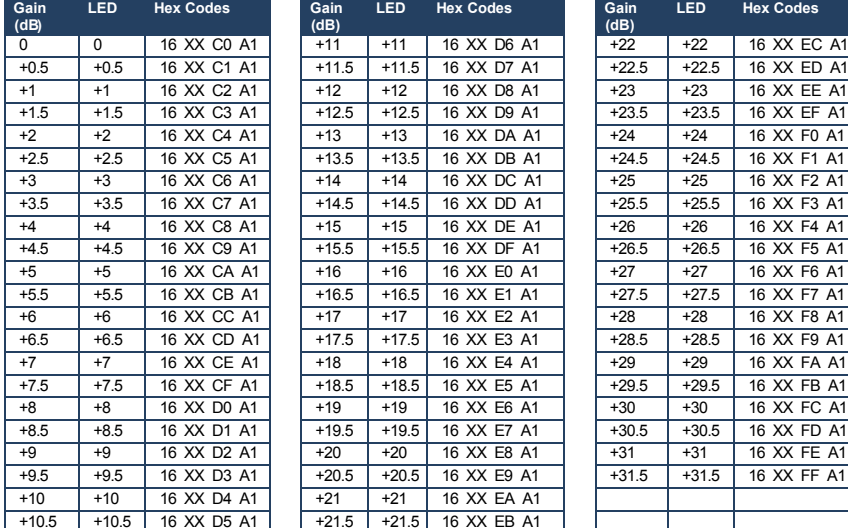

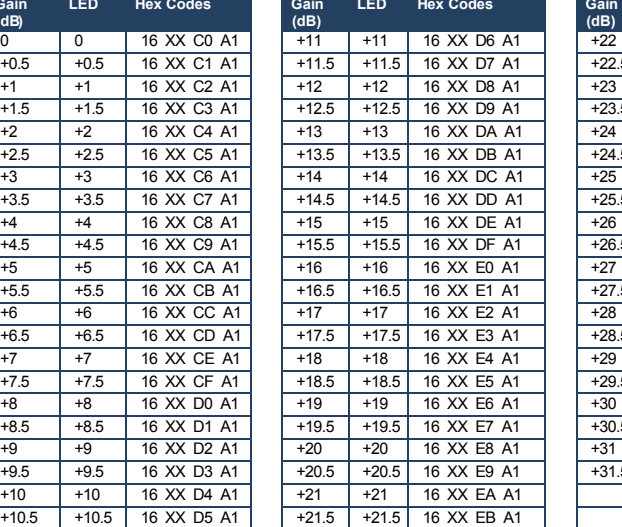

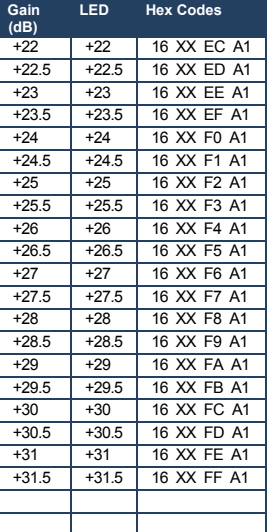

## <span id="page-30-1"></span>**10.3 Channel Number Codes**

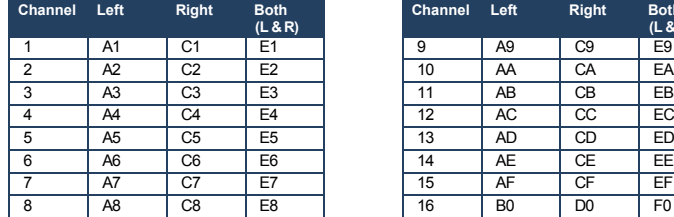

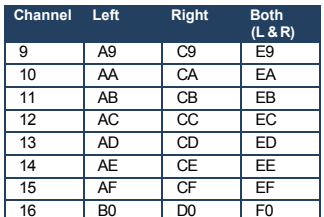

#### **I IMITED WARRANTY**

The warranty obligations of Kramer Electronics for this product are limited to the terms set forth below:

#### **What is Covered**

This limited warranty covers defects in materials and workmanship in this product.

#### **What is Not Covered**

This limited warranty does not cover any damage, deterioration or malfunction resulting from any alteration, modification, improper or unreasonable use or maintenance, misuse, abuse, accident, neglect, exposure to excess moisture, fire, improper packing and shipping (such claims must be presented to the carrier), lightning, power surges, or other acts of nature. This limited warranty does not cover any damage, deterioration or malfunction resulting from the installation or removal of this product from any installation, any unauthorized tampering with this product, any repairs attempted by anyone unauthorized by Kramer Electronics to make such repairs, or any other cause which does not relate directly to a defect in materials and/or workmanship of this product. This limited warranty does not cover cartons, equipment enclosures, cables or accessories used in conjunction with this product.

without limiting any other exclusion herein, Kramer Electronics does not warrant that the product covered hereby, including,<br>without limitation, the technology and/or integrated circuit(s) included in the product, will not are or will remain compatible with any other product or technology with which the product may be used.

### How Long Does this Coverage Last

Seven years as of this printing; please check our Web site for the most current and accurate warranty information.

### Who is Covered

Only the original purchaser of this product is covered under this limited warranty. This limited warranty is not transferable to subsequent purchasers or owners of this product.

#### What Kramer Electronics will do

Kramer Electronics will, at its sole option, provide one of the following three remedies to whatever extent it shall deem necessary to National contents with a transfer of any protection of the contenting and content of mattered contracts in share contributions and the limited warranty:<br>1. Elect to repair or facilitate the repair of any defective parts wi

- necessary parts and labor to complete the repair and restore this product to its proper operating condition. Kramer Electronics will also pay the shipping costs necessary to return this product once the repair is complete.
- 2. Replace this product with a direct replacement or with a similar product deemed by Kramer Electronics to perform substantially the same function as the original product.
- 3. Issue a refund of the original purchase price less depreciation to be determined based on the age of the product at the time remedy is sought under this limited warranty.

#### What Kramer Electronics will not do Under This Limited Warranty

If this product is returned to Kramer Electronics or the authorized dealer from which it was purchased or any other party authorized to repair Kramer Electronics products, this product must be insured during shipment, with the insurance and shipping charges prepaid by you. If this product is returned uninsured, you assume all risks of loss or damage during shipment. Kramer Electronics will not be responsible for any costs related to the removal or re-installation of this product from or into any installation. Kramer Electronics will not be responsible for any costs related to any setting up this product, any adjustment of user controls or<br>any programming required for a specific installation of this product.

### How to Obtain a Remedy under this Limited Warranty

To obtain a remedy under this limited warranty, you must contact either the authorized Kramer Electronics reseller from whom you purchased this product or the Kramer Electronics office nearest you. For a list of authorized Kramer Electronics resellers and/or Kramer Electronics assetting that the Kramer Electronics assetting that the Kramer Electroni Electronics office nearest you.

In order to pursue any remedy under this limited warranty, you must possess an original, dated receipt as proof of purchase from an authorized Kramer Electronics reseller. If this product is returned under this limited warranty, a return authorization number, obtained from Kramer Electronics, will be required. You may also be directed to an authorized reseller or a person authorized by Kramer Electronics to repair the product.

If it is decided that this product should be returned directly to Kramer Electronics, this product should be properly packed, preferably in the original carton, for shipping. Cartons not bearing a return authorization number will be refused.

### **Limitation on Liability**

THE MAXIMUM LIABILITY OF KRAMER ELECTRONICS UNDER THIS LIMITED WARRANTY SHALL NOT EXCEED THE ACTUAL PURCHASE PRICE PAID FOR THE PRODUCT. TO THE MAXIMUM EXTENT PERMITTED BY LAW, KRAMER<br>ELECTRONICS IS NOT RESPONSIBLE FOR DIRECT, SPECIAL, INCIDENTAL OR CONSEQUENTIAL DAMAGES RESULTING FROM ANY BREACH OF WARRANTY OR CONDITION, OR UNDER ANY OTHER LEGAL THEORY. Some countries, districts or states do not allow the exclusion or limitation of relief, special, incidental, consequential or indirect damages, or the limitation of liability to specified amounts, so the above limitations or exclusions may not apply to you.

#### **Exclusive Remedy**

TO THE MAXIMUM EXTENT PERMITTED BY LAW, THIS LIMITED WARRANTY AND THE REMEDIES SET FORTH ABOVE ARE EXCLUSIVE AND IN LIEU OF ALL OTHER WARRANTIES, REMEDIES AND CONDITIONS, WHETHER ORAL OR WRITTEN, EXPRESS OR IMPLIED. TO THE MAXIMUM EXTENT PERMITTED BY LAW, KRAMER ELECTRONICS SPECIFICALLY DISCLAIMS ANY AND ALL IMPLIED WARRANTIES, INCLUDING, WITHOUT LIMITATION, WARRANTIES OF MERCHANTABILITY AND FITNESS FOR A PARTICULAR PURPOSE. IF KRAMER ELECTRONICS CANNOT LAWFULLY DISCLAIM OR EXCLUDE IMPLIED WARRANTIES UNDER APPLICABLE LAW, THEN ALL IMPLIED WARRANTIES COVERING THIS PRODUCT, INCLUDING WARRANTIES OF MERCHANTABILITY AND FITNESS FOR A PARTICULAR PURPOSE, SHALL APPLY TO THIS PRODUCT AS PROVIDED UNDER APPICABLE LAW.

IF ANY PRODUCT TO WHICH THIS LIMITED WARRANTY APPLIES IS A "CONSUMER PRODUCT" UNDER THE MAGNUSON-MOSS WARRANTY ACT (15 U.S.C.A. §2301, ET SEQ.) OR OTHER APPICABLE LAW, THE FOREGOING DISCLAIMER OF<br>IMPLIED WARRANTIES SHALL NOT APPLY TO YOU, AND ALL IMPLIED WARRANTIES ON THIS PRODUCT, INCLUDING WARRANTIES OF MERCHANTABILITY AND FITNESS FOR THE PARTICULAR PURPOSE, SHALL APPLY AS PROVIDED UNDER APPLICABLE LAW.

### **Other Conditions**

This limited warranty gives you specific legal rights, and you may have other rights which vary from country to country or state to state.

This limited warranty is void if (i) the label bearing the serial number of this product has been removed or defaced, (ii) the product is not distributed by Kramer Electronics or (iii) this product is not purchased from an authorized Kramer Electronics reseller. If you are unsure whether a reseller is an authorized Kramer Electronics reseller, please visit our Web site at

www.kramerelectronics.com or contact a Kramer Electronics office from the list at the end of this document.

Your rights under this limited warranty are not diminished if you do not complete and return the product registration form or complete and submit the online product registration form. Kramer Electronics thanks you for purchasing a Kramer Electronics product. We hope it will give you years of satisfaction.

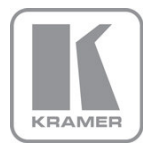

For the latest information on our products and a list of Kramer distributors, visit our Web site where updates to this user manual may be found.

We welcome your questions, comments, and feedback.<br>Web site: <u>www.kramerelectronics.com</u><br>E-mail: <u>info@kramerel.com</u>

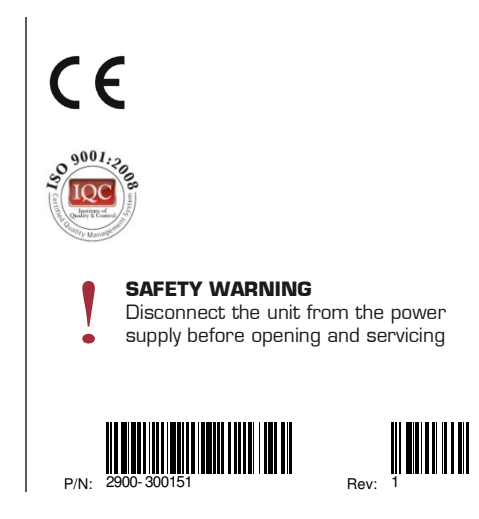